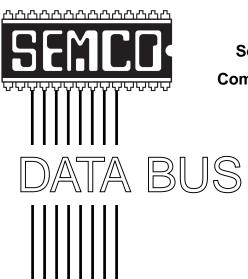

# Official Newsletter SouthEastern Michigan Computer Organization, Inc.

Volume 25

#### **MAY 2000**

Number 5

#### **IN THIS ISSUE**

| MEETINGS SCHEDULE                                                 | 3     |
|-------------------------------------------------------------------|-------|
| PRESIDENT'S Column, by Chuck Moery                                | 3     |
| General Meeting Minutes, by Dr. William Agnew                     | 4     |
| Big Deals, by Bob (the Cheapskate) Click                          | 4     |
| Internet Security, by Jerry Carson                                | 7     |
| Ghost 5.0, by Dick Freymoyer                                      | 8     |
| Effective Executive Guide to Project 2000, Book by Stephen Nelson | . 10  |
| PICTURES 11, 12                                                   | , 13  |
| Board Minutes, by Carol Sanzi                                     | . 13  |
| SIG-Mac, and Mac Minutes by Dr. William Agnew                     | . 14  |
| Label Once Alternative, by Phyllis Evans                          | . 16  |
| Bravo Castlewood!, by Phyllis Evans                               | . 16  |
| Kodak Picture CDs, by Phyllis Evans                               | . 16  |
| SIGs-Internet, Database, IBM, Advanced, Intermediate, Novice-IBM1 | 7, 18 |
| DATA BUS Deadline (10th day after meeting); Calendar of Events 19 | , 20  |
| Tax Deductible Donations & Resource Persons                       | . 21  |
| SEMCO BULLETIN BOARD "AD"                                         | . 22  |
| MAP. OAKLAND UNIVERSITY, ROCHESTER                                | . 23  |

#### **SEMCO OFFICERS**

President Charles Moery Keypounder@juno.com
Vice President Phil "Vic" Charns (248)398-4465
Secretary Carol Sanzi (810)739-7256
Treasurer Roger Gay (248) 641-8245

#### **NEWSLETTER STAFF**

Editor Beth Fordyce (248) 626-5105
Editorial Assistants: Phyllis Evans (313) 532-3634; Bob Clyne (810) 387-3101
Publisher Phil "Vic" Charns (248) 398-4465

Calendar—Other Groups Chair needed

#### SIG (SPECIAL INTEREST GROUP) CHAIRPERSONS

| SIG-INTERNET Home:248/544-8987(eve) | Brian Brodsky    | (248) 395-0001,ext 228 |
|-------------------------------------|------------------|------------------------|
| SIG-IBM: CoChairman                 | Tom Callow       | (248) 642-1920 (9-5)   |
| CoChairman                          | Warner Mach      | (313) 326-0733         |
| SIG-IBM INTERMEDIATE                | Tom Callow       | (248) 642-1920 (9-5)   |
| SIG-ADVANCED                        | Franz Breidenich | (248) 398-3359         |
| SIG-DATABASE                        | Larry Grupido    | (810) 664-1777 ext 151 |
| NOVICE-IBM GROUP                    | Rotating Hosts   |                        |
| APPLE: SIG-MAC: Chrmn               | Harold Balmer    | (248) 682-2335         |
| Apple Ambassador                    | Harold Balmer    | (248) 682-2335         |
| Technical Assistant                 | Phyllis Evans    | (313) 532-3634         |

The SouthEastern Michigan Computer Organization, Inc. (SEMCO) is a non-profit group dedicated to providing information, education and a forum to computer users (professional and amateur) and other interested individuals. Membership in SEMCO is open to all individuals 18 years or older. Persons under 18 years may become members through the sponsorship of a parent or guardian. Dues \$25/year include monthly DATA BUS, access to SEMCO's Message Service, and free personal ads.

All SEMCO correspondence should be addressed to SEMCO - P.O. Box 707 - Bloomfield Hills, MI 48303-0707

Web site: http://www.semco.org E-mail: semco@oakland.edu

General information: (voice) answering device in Royal Oak (248) 398-7560

DATA BUS is published monthly by SEMCO as its official newsletter. Mail DATA BUS newsletter copy to: Editor, 29823 Fernhill Dr., Farmington Hills, MI 48334; Or e-mail beth\_fordyce@macgroup.org. Editor is responsible for contents and control of the DATA BUS. Materials published herein may be used for non-commercial purposes only, without further permission of SEMCO or the authors, except as noted & including author and source, i.e. DATA BUS, and issue date. Entire contents copyright © 2000, SouthEastern Michigan Computer Organization, Inc.

SEMCO does not condone in any way the illegal copying of copyrighted computer programs and will not tolerate such practice at any club function.

Your mailing label and membership cards list the month and year your membership expires. A DUES DUE message may appear on the newsletter back cover page two months before your subscription expires. Newsletters will not be sent after the month of expiration. Back issues may not be available. Renew your membership as early as possible to avoid missing any newsletters.

This publication was created using Adobe PageMaker 6.5 & Photoshop 5.0, donated by Adobe Systems, Inc. Other Macintosh technology used: Apple LaserWriter Select 360 and Power Mac G3; Microsoft Word 5.1; Iomega ZIP Drive; Epson ES600-C Scanner; Visioneer PaperPort Vx scanner, Casio QV-11 & Mavica FD81 digital cameras.

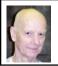

#### Chuck Moery Your SEMCO President

Beth Fordyce wrote an excellent article on the subject of Volunteerism in the DATA BUS a couple of months ago. I have been pondering this subject on several occasions since then as well as the condition of our (declining) membership status. Also, I have been mauling over the subject of a "Silent Majority."

My objective is to find solutions for improvements in all three areas. First, I want to point out that there are many positives on all of these subjects. For example, there aren't too many organizations of a similar structure that have as high a percentage of volunteers that our group sustains, and, not too many similar groups have the sustained longevity of our SEMCO organization. Those few remaining organizations, if they still exist, have far fewer members than SEMCO and a very low percentage of volunteers. I'll respond on the subject of the "Silent Majority" subsequently.

#### SEMCO MEETINGS Sunday, May 14, 2000

Board Meeting 12:00pm
General Meeting 1:30pm
SIGS IBM/MAC Mtgs 1:45pm
Social Period 3:15pm
SIG-IBM Novice 3:45pm
SIG-IBM Intermediate 3:45pm

However, I will point out that this majority is also of positive value to SEMCO.

Our regular SEMCO monthly meetings have an attendance of approximately forty to seventy-five members attending. The average meeting attendance approximates to about sixty to sixty-five attendees. The number of volunteers that we have varies, but counting the Directors, Officers, SIG members and other volunteers including the DATA BUS Staff add up (for the year) to an approximate twenty to thirty member rate. This percentage varies between approximately twenty to fifty percent of our regular attendance, and is considerably higher than the five to ten percent that many other organizations sustain. Our members are to be commended on this high participation rate. I have some concerns though about our volunteer participation because on a few occasions, there have been no volunteers. An example would be in events that occur on an infrequent or only on an annual basis. This problem must be addressed if we are to continue to be a viable organization. I welcome any suggestions on improving this situation.

SEMCO has been very fortunate in maintaining a decent rate of membership, particularly due to the fact that there are so many other activities that compete for our time. It is becoming more important to prioritize various activities that we plan to attend. I have suggested to the Board that a Publicity Coordinator be established whose responsibility would be to coordinate outside activities that would serve SEMCO's interest in "getting our message" to the general public. This

would encompass such activities as submitting articles to Newspaper Publishers, TV, Radio and other Civic functions and compiling a data base of names, addresses and other information necessary to perform such activities. This is a subject that maybe one or more members might be interested in volunteering for. Remember, "Get Involved With SEMCO."

A very interesting fact has surfaced in that SEMCO has a large percentage of "Silent Majority" in its membership. There are well over 100 members who have chosen to attend our monthly meeting very infrequently, or not at all. It would be great if this "Silent Majority" would become "Vocal"

and submit their comments and suggestions about their likes and dislikes about our organization so SEMCO can service this group more effectively. I am happy that they have chosen to continue to remain members and would like to have a few become active participants. Maybe a few of you could write an article for the DATA BUS or perform some other activity that will profit all our members.

Tell 'em about SEMCO and Get Involved With SEMCO

If you have any suggestions (constructive criticisms or comments) on making SEMCO more efficient, please send me an e-mail. My address is: Kevpounder@iuno.com √

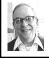

#### **GENERAL MEETING** by Dr. Wm. Agnew Volunteer Scribe

President Chuck Moery opened the meeting at 1:30 p.m. with 39 people present. He welcomed four visitors who introduced themselves to the group. He thanked the twelve volunteers who helped with the Microsoft eXtreme Event on April 8, and said that it was a very impressive program. Microsoft discussed several of their new products.

Chuck expanded somewhat on his DATA BUS column about hand-held computers and said the new Palm is much improved (now has color) but is still not all that it should be. There are still problems in communicating between the Palm and desktop computers.

It was announced that the planned joint presentation on refilling inkjet

printer cartridges was canceled because the speaker was unavailable. Therefore SIG-IBM and SIG-Mac would be meeting separately as usual.

The meeting adjourned at 1:42pm.  $\sqrt{\phantom{a}}$ 

#### **NOTICES, ARTICLES** and Other Neat Things

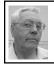

#### **DEALS COLUMN**

from the Deals Guv Greater Orlando Computer UG by Bob "The Cheapskate" Click

The comments about my disgusting experience with Best Buy brought a tremendous response. I was deluged with people's experiences, almost all bad. I have an attorney, but no response yet from Best Buy. More next month.

Here's a caveat when buying rebated products from catalogs. I learned that

"Net Objects" had a \$200 rebate on their "Fusion 4.0" Web site software (too late to include it in the column). To order on their Web site was \$299.00 before the rebate. Then I received a new catalog from "PC Mall" offering it for \$269.00 (\$69.00 after rebate), \$30.00 cheaper. I seldom order rebated items, but relented and ordered it from PC Mall for that kind of rebate since I'm told Net Objects is a reliable company.

In the package from PC Mall, I found the product, no receipt, and just a very plain shipping slip. I called PC Mall and was faxed a receipt, but it also was plain with no logo on it. A phone call revealed that was not acceptable to Net Objects for the rebate, so I called PC Mall asking for a software receipt with their logo to be mailed. After a week and no receipt, I called again and was promised the proper receipt by mail a second time. After the third call and no response from PC Mall, I did the best I could to send for my rebate (before its deadline) with what materials I had to qualify, including a copy of the catalog pages offering the product.

Had it not been for the good graces of Net Objects customer service, I would have been out the \$200 rebate (pleading on my knees may have helped). When I asked Net Objects about their upcoming version 5.0 upgrade, seems I had bought it too early for a free one, but they'd send it anyway because it was close. What a nice staff to work with at Net Objects. I came out OK, but no thanks to PC Mall. Interesting that version 4.0 had no free tech support, but version 5.0 does. Imagine my relief when I received the \$200 rebate check.

Regarding people with cable or DSL being susceptible to prying eyes, Paul Witheridge from the Sarnia, Ontario group suggests that just because you are using ordinary dial-up access to the Internet doesn't mean you are not susceptible to prying hackers. He stresses that everyone has the same problem without a firewall, but the increase in vulnerability for 24/7 connections (cable and DSL connections on full time) is owed to the fact that they normally keep the same IP address. The dial-up modem has a different address whenever you sign on and you are normally not on long enough to catch anybody's attention, or at least to be of use as a remotely controlled hacking site. I'm sure you will read articles about this according to what I see in various newsletters.

According to the Gibson site, Zone Alarm <a href="http://www.zonelabs.com/">http://www.zonelabs.com/</a> downloads/zonalm20.exe> is the better firewall. Paul Witheridge states that some people can pass Steve's tests with flying colors, even though they may have taken NO special precautions, so they have no problem. Take the test at <a href="http://grc.com">http://grc.com</a> and be your own judge. He explains further, but I have limited space. Sorry I didn't do my homework for the Pram battery software. I've had emails saying it's for Macs only. I didn't check or I would have mentioned that. However, check your favorite shareware Web site to find similar software for a PC. Your CMOS battery condition is important. AOL disks have become so commonplace that most people have enough to tile their bathroom walls. Next time you stop at a Kmart store, notice their free BlueLight.com disks hanging on a post at the checkout counter for free. I've heard few complaints about their BlueLight.com free Internet service. They are certainly making it easy to try. They have telephone tech support also. Perhaps one bathroom wall could be tiled with Kmart disks.

As far as I know, the deals from Caere are still good. Visit <a href="http://www.caere.com/survey/">http://www.caere.com/survey/</a> usergroups.asp> to have the order forms mailed to you. The special offer from World Skyline should also be good yet. The Adobe photo site is good indefinitely (corrected URL is <a href="http://www.activeshare.com">http://www.activeshare.com</a>).

#### A Reminder From Adobe

I printed this one before, but at the FACUG conference in Kissimmee, FL, Louise Miller (Adobe) asked me to make sure you knew about this discount. Adobe is, without a doubt, one of the user group's best supporters. Peachpit Press/Adobe Press offers up to 40% off the list prices. Order 1-10 books and receive a 20% discount; 11 or more books get a whopping 40% discount, so ordering in bulk pays.

Have your group's special offers coordinator contact Louise Miller or Rye Livingston for the form.

From Friends at JASC Software
"Belated Happy New Year from your
friends at JASC Software! As you
may have heard, we recently created a
free digital imaging community called
StudioAvenue.com(tm) for all Paint
Shop Pro users. When you join
StudioAvenue.com, you'll be able to:
\* Securely store and share your photos
over the Web with friends and family,

- \* Create unique photo-personalized greeting cards and gifts,
- \* Order high-quality reprints of your favorite photos,

- \* Search and browse through hundreds of photo communities,
- \* Use advanced viewing technology to easily zoom, pan, and explore your photos,
- \* Get 50 MB of free photo storage,
- \* Enter fun contests—win cool stuff!

"If you've already joined us at StudioAvenue.com, thank you. If you haven't, then please take a moment and read about all the great benefits StudioAvenue.com has to offer."

## **Latest From Our Friends At Power Quest**

As you would expect, Gene and Linda Barlow were at the FACUG conference and Linda gave me this form with the latest specials. Boy do they take good care of us user group people. Look at these great specials, so get 'em while they're hot:

- \* Partition Magic V5 List \$69.95 UG special \$30.00
- \* Drive Image V2 List \$69.95 UG special \$30.00
- \* DataKeeper V3 List \$49.95 UG special \$25.00
- \* SecondChance V2 List \$69.95 UG special \$30.00
- \* Lost \$ Found List \$69.95 UG special \$30.00
- \* OpenLinux V2.3 List \$49.95 UG special \$25.00 Submit three for \$75.00, four for \$95.00, five for \$115.00, or six for just \$135.00. [This & next item are Caldera Products. Both PowerQuest and Caldera contract with User Group Relations for their user group relations..Ed.] OpenLinux eServer List \$199.95 UG special \$120.00, \$5.00 S&H for mail and Web orders only. Use the order form, which should have been mailed to all user groups, or use their secure Web site to order at

<www.ugr.com/order/>. Have the code UGMAR00 when ordering.
What a friend we have in Power Quest and the Barlows. They are two of the hardest working people I know and it is always great to see them.

A Scanner In Your Pocket — What Have You Been Smoking??? That's right! At the FACUG conference, a company called Wizcom was showing the neatest little scanner that looked somewhat like a large pen you could put in your shirt pocket. It is battery operated and will scan full lines of printed text (regular, bold and italic, 6-22 point size). It stores up to 1000 pages of data, which can be edited and retained in separate files.

It will transfer data to your PC, laptop, Palm Pilot or text-enabled cellular phone. It transfers data directly into Microsoft Windows applications as well as other standard applications. Uses a friendly iconbased graphical interface that makes the "QuickLink Pen" fun and intuitive. An "Opticard" is included to read larger text from billboards or headlines or to input text manually.

The weight is three ounces (I'm tellin' ya, it's small) and it takes two AAA batteries (included). Communications are Infrared (IrDA) and a serial cable is included. Contains 2MB ROM memory, 2MB integrated flash memory and 4MB flash memory (optional upgrades). Desktop applications included are: address book, table and charts, Internet links, notes and data, with same familiar icons as QuickLink Pen so users can store, edit and transfer text for easy data management.

To order this little jewel of a scanner for just \$125.00 (UG price), call sales at 1-888-777-0552 or 1-978-

635-5357. E-mail them at <sales@ wizcomtech.com> or visit their Web site at <a href="http://www.wizcomtech.com">http://www.wizcomtech.com</a>. Tell them you read it in this column, and what user group you are with. S&H is \$10.00.

I gave them my green business card to scan and it didn't do well. I wasn't surprised, but it worked well otherwise because another guy gave them a card with a white background and it did very well. I don't know how long this special is good.

Looks like I'm out of space. This column is written to make user group members aware of special offers I have found or arranged, and my comments should not be interpreted to encourage, or discourage, the purchase of products, no matter how enthused I might sound. Bob (The Cheapskate) Click <dealsguy@mindspring.com>. Visit my Web site at <http://www.dealsguy.com> for past columns. ✓

#### INTERNET SECURITY

by Jerry Carson submitted by Betty MacKenzie

As of this writing they still haven't caught the hackers responsible for the recent "denial of service" (DOS) attacks. **Note:** the DOS attacks do NOT have anything to do with the Disk Operating System (DOS), they just happen to have the same acronym. Let me start by trying to explain exactly what a DOS attack is.

Web sites are designed to handle requests for information (hits). Most popular webs sites can easily handle millions of hits a day. In a DOS attack, hackers generate hits faster than the web site can handle them. These hits prevent normal users from being able to get through with their

requests. It's kinda like an Internet busy signal. The way the hacker generates these hits is to first break into a number of smaller systems—Universities, small companies, anything with an Internet connection. Then they direct all the systems to hit the same web site at the same time. It's like having thousands of people trying to dial the same number all at the same time.

The way to correct the problem is to identify the infected systems and ignore the requests coming from them. Not quite as easy as it sounds because the hackers may route the requests through a number of different sites before it ends up at the target. Once a web site ignores the bogus hits, the attackers simply change targets and the whole process starts again.

Now the good news. Once infected systems are identified, it is fairly easy to remove the hackers' access. Of course, you need to improve security so they can't just break right back in. Another piece of good news. No data is actually given to the hackers, nor can they delete or change data on the system. Users just can't get access for a while. This can be serious for online trading but not nearly as bad as if hackers get sensitive information or wipe out records.

Finally, are you safe? Well unless you're a large company (very large). you are not likely to come under attack yourself. I would make sure that I have an alternate means of communicating with any web company that I relied on heavily (like online trading or banking). Also, as a result of these attacks, many companies are taking security more seriously and you can expect better security.

The web is not 100% safe, but then neither is any non-web business. Reprinted with permission from the March 2000 issue of the WYSIWYG, newsletter of the Sterling Heights Computer Club.

Unless stated otherwise, all materials contained in the newsletter are copyrighted by the Sterling Heights Computer Club. License is hereby granted to other clubs (non-profit) to reprint with credit. √

#### **GHOST 5.0**

## by Dick Freymoyer submitted by Betty MacKenzie

Ghost!! This is not a ghost story and it's not a game. Something scary? Maybe; it depends on how you look at it. Ghost is a cloning program. Does it really work? Yes! If you have ever tried to copy one hard drive to another, you know this does not work. There are a few files you can never copy, and I have never been able to boot into Windows 95 with a copied drive. For some time I have been looking at programs which claim to do what Ghost does, and this is the first one that really worked.

#### What does Ghost do?

Ghost will copy a hard drive with any operating system on it (Windows 95, Windows 98, DOS, OSR1 & OSR2, Windows NT, Unix, OS/2, Linux, Netware and even Mac/PowerPC), and it is good for Fat12, Fat16, Fat32 and NTFS. As you can see, it covers most file systems also. I run Ghost from a DOS prompt. You can run it from within your operating program, but why take a chance? Ghost fits on and can be run from a floppy disk.

Let's say you have two computers with the same hardware and you want the drives loaded with the same programs and operating system. Ghost will do it for you.

You just bought a new larger hard drive and you want to use it for your boot-up drive. Ghost will do that. Ghost will Fdisk & Format your drive and Image the existing "C" drive. All you have to do is swap drives and you are up and running.

If you are working on networks and have several computers that all must have the same files or programs, Ghost will clone them for you. You go to each work station and install the drives. A reseller vendor, building and selling computers with the same hardware, will find this a time saver.

Ghost will also work with tape backups, ZIP and JAZ drives and any of the many other drives out there. A great thing about using this program is that if you image or copy your hard drive and it later crashes, you don't have to start over. What a lifesaver! Hard drives don't have to be the same size or type in order to clone them. I am sure I have your attention now—what a deal for you!

#### **Running Ghost**

When I opened the program, the menu that came up seemed very simple, and I decided to see if I could run the program without reading the online manual.

I typed in Ghost and the menu read from top to bottom as follows. The Choices from the first page were Local: LPT: Multicasting: Net BIOS: Options and Quit. Under Options I found the following choices: Image, Write, Buffering; Sure; No Int13; Reboot; Spanning; AutoName; Allow64K Fat Clusters, Ignore CRC Errors, Override Size Limit and Image Read Buffering. Image write Buffering and Image Read Buffering were defaults. I didn't really know anything

about some of the options, and I wasn't ready to look at the text files to find out yet.

Under Local I found three more choices: Disk, Partition and Check. I figured Disk would start the Image or the cloning process. Partition would most likely partition the drive, and Check would check the Integrity of the drives. A peek at Check opens another sub-menu with Image File and Disk. What I concluded is that you can check the Integrity of a particular file or do the whole disk. So far, so good-and I didn't have to read 200 pages. A click on Partition brings up Selecting A Drive, and shows my drives with Size, Label, Type, Fat tables, etc. I didn't go further since I didn't want to reformat my drives. I may try that later.

Now back to the first option, Local, then Disk. Another sub-menu came up, with three choices: To Disk, To Image and From Image. I'm not sure whether to choose To Disk or go To Image, so with my heart in my throat I clicked on To Disk. This brings up another page, where you select the source drive, in this case #1, then pick the local destination drive, which is #2. Good so far, now the choices were quit or yes, so I chose yes. The worst that could happen was that I would have to reload everything, but it seems data was being copied. (I have three computers, one of which is for testing hardware and software.)

It took exactly 11.34 minutes, 62 MB/min, to clone 724 MB from a 6.2 GB hard drive to a 1.03 GB hard drive—greased lightning! Now, would this work if I made the new drive "C"?

First, reboot to make sure my current setup still worked. Surprise, it

didn't boot into Windows for some reason, so I went into Windows in Safe Mode and then rebooted and Windows worked great! The next day I checked the computer out to make sure everything was just fine in Windows 95. I then looked at the files on "D" (the clone) and it looked good.

Now for the acid test: After I shut down, I reconnected "D" as "C" and took the original "C" out of the circuit. I noticed the used space in MBs was different between the two drives, and this means that they are not really cloned alike for some reason. I went on anyway, and it worked without a flaw. I got into Windows 95 without a hitch. This made my day, and I didn't have to read that manual file at all. Maybe I will read it sometime and see what I did wrong.

#### Did I like it?

To sum up, I found Ghost very easy to use, very fast, and there were no glitches with my programs. Would I recommend it? Yes! It is designed for commercial use, but a single user will find it useful as well.

I downloaded my review software from the Web. You can buy Ghost for \$79.99 for a Personal copy, which is good for 3 workstations, but will not work on a network. The Professional version, including 25 licenses, is \$375, and it will do everything.

#### Developer:

Binary Research International, Inc. 5215 North Ironwood Lane, Suite 200 Glendale, WI 53217 1-888-GHOST-98 (1-888-446-7898) <www.ghost.com>
Symantec purchased Ghost shortly

Symantec purchased Ghost shortly after I wrote this review, and it is now being packaged with Norton's System Works.

Reprinted from the ACGNJ News,
October 1999, newsletter of the Amateur
Computer Group of New Jersey.
Permission to reprint with appropriate
credit is hereby given to non-profit
organizations. √

## EFFECTIVE EXECUTIVE GUIDE TO PROJECT 2000

by Stephen L. Nelson editor@redtechpress.com 425/861-9628

The first chapter of this book, coauthored by Steve Nelson, is published as a promotional gambit at <www.redtechpress.com>, and explains what project management is and where it fits. As of now, the book is, somewhat surprisingly, the bestselling book on Microsoft Project 2000 and is available at most stores and online booksellers.

Well known inside business, Project is Microsoft's fifth best-selling soft-ware product and has just become available to consumers. The book walks Project users through the eight steps for using Project 2000 to organize, manage and finish critically important projects.

With more than 3,000,000 books sold in English, Nelson, the lead coauthor, is arguably the best-selling author writing about using computers in business. Formerly a senior consultant with Arthur Andersen & Co., Nelson's most recent book is MBA's Guide to Microsoft Excel 2000 (Redmond Technology Press), which became the amazon.com's second best-selling book about Excel five weeks after publication. Nelson is also the author of the best sellers Quicken 2000 for Dummies and QuickBooks 2000 for Dummies. ✓

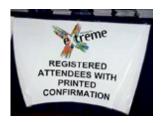

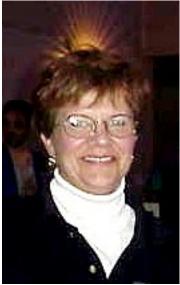

Stephanie Bice, the eXtreme lady

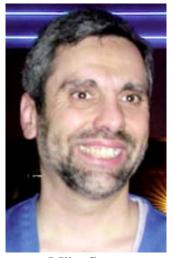

Mike Savu

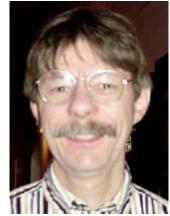

Richard Jackson

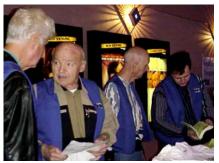

Keith Kossuth, Meine Wirtz, Chuck Moery, Steve Yuhasz

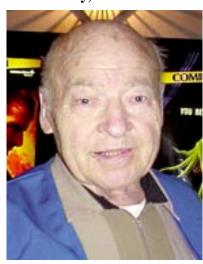

**Meine Wirtz** 

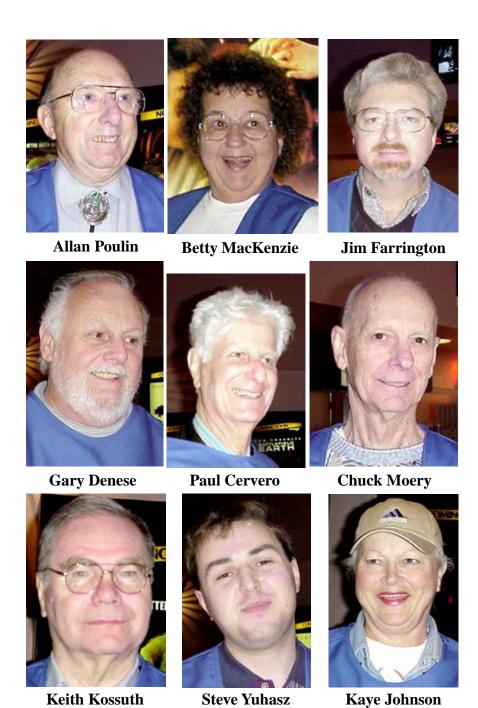

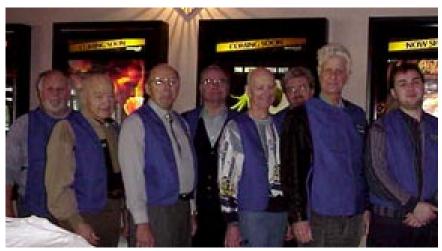

Gary Denese, Meine Wirtz, Allan Poulin, Keith Kossuth Chuck Moery, Jim Farrington, Paul Cervero, Steve Yuhasz

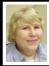

#### BOARD MEETING 4/9/00 Carol Sanzi

Present: President Chuck Moery, Treasurer Roger Gay, Secretary Carol Sanzi, SIG Advanced Chairman Franz Breidenich, SIG-IBM Co-Chairmen Tom Callow and Warner Mach, SIG-MAC Chairman Harold Balmer, SIG-INTERNET Chairman Brian Brodsky and Past President Bob Clyne. Arriving late was Vice-President Vic Charns. The meeting was called to order at 12:08pm.

#### **OLD BUSINESS**

**Treasury:** The balance on hand is \$2,475. The printing cost of the DATA BUS was \$435.70 because of the additional copies made for distribution at the eXtreme Event. SEMCO's membership stands at 156. The following people have failed to renew their membership after receiv-

ing two expiration notices. Please encourage Jeff Marraccini, John R. Nagy, Lutz Reiteer, Alan E. Sonnanstine, John L. Tatum, Regina Eicker, Richard Kucejko, Jack K. Lockman, Robert H. Whiteley, and Mike Kelliher to renew their SEMCO membership. Roger motioned and Brian seconded the move to reimburse Warner Mach \$5.96 for refreshments and Bob Clyne \$8.89 for CD production.

The eXtreme event went smoothly thanks to everyone working together. About 14 members volunteered their time. Beth Fordyce delivered the current DATA BUS for distribution and photographed the event. Bob Clyne and Richard Jackson were instrumental in editing the PowerPoint presentation produced by Chuck Moery. Steve Yuhasz brought his notebook and a large monitor for PowerPoint display. Over 400 copies of current and expired DATA BUSes

were distributed.

Bill Agnew wrote a publication release for SEMCO. A publicity person is now needed who will work to bring SEMCO to the public's attention. Beth Fordyce has started creating a data base of local newspaper's names, addresses, phone numbers, etc. Roger Gay also has a friend who sends out publicity for other organizations and has a data base already created. Is there a volunteer who will help with this project?

#### NEW BUSINESS

Chuck Moery expressed the need for a contingency plan for when a speaker cancels unexpectedly as was the case today. Tom and Bob had some emergency planning to do for today's meeting. It was suggested that the members have a Show and Tell as a possible solution. Another suggestion was to develop a generic topic that could be pulled together on a short notice, such as backing up the hard drive, or demonstrating PowerPoint. A sign-up sheet will be passed to the membership requesting volunteers and topic suggestions.

Due to problems with the projector in Room 164, Tom Callow moved that the general meeting be changed to Room 172. The Social Period will meet in Room 164. Roger Gay seconded the motion.

Tom Callow has agreed to another computer presentation at the Oak Park Public Library. This event will be held on the first Friday in June.

The meeting was adjourned at 12:53pm.  $\checkmark$ 

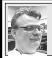

#### SIG-MAC 4/9/00 Harold Balmer

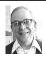

#### MAC MEETING by Dr. Wm. Agnew Volunteer Scribe

The meeting began at 1:45pm with Chairman Harold Balmer struggling to get the projector working properly. After ten minutes he gave up, and we proceeded with fuzzy icons and the usual computer addict's philosophy that there are some things we are not meant to understand. There were ten addicts present.

After handling a few questions Harold introduced Phyllis Evans who was recruited at the last minute to make the meeting's presentation. This proved to be no problem for her, since she is always brimming with Macintosh knowledge ready to burst forth. For this occasion she chose to tell us about Kodak's "Picture CD" by Macromedia.

Picture CD is a product that you can obtain at your local drugstore when you take a film in to be developed. For an extra \$10 (\$7.99 with a coupon) you can have them put all your pictures on a CD that you can take home and put in your computer. Phyllis feels that digital cameras still don't produce pictures as good as 35mm or Advantix cameras, and this scheme provides all the advantages of digital cameras without having to buy the digital camera. The scheme has just recently become available for Macintosh systems.

If you have a photo quality printer and photo paper, you can print your

pictures just as good as the professionals. Or you can e-mail them or manipulate them in various ways. With the accompanying software you can scan the roll, enlarge each photo for better viewing, zoom in or out, crop, change to black & white, put borders on them, print 5x7, 4x6, 3.5x5, 8x10 or other sizes, put multiple copies on a single page, or do a slide show of the whole roll. You can also use Photoshop to modify the pictures in many other ways.

If you don't have a CD drive, pictures can also be provided on floppy disks, but then the resolution is not as good. The pictures are in jpeg format and can be accessed by any computer, but a PowerPC is required to use the software on the CD. Phyllis said this scheme is much easier and quicker than scanning them into the computer. Scanning also might cost \$1 per picture to have it done.

Included on the CD is a series of pictures from Life Magazine's "Decades of the 20th Century." These are photos used on the covers of Life Magazine during the past century and offer interesting viewing.

**Questions, comments, and answers** handled by Harold and Phyllis included the following:

- When refilling printer cartridges, wear old clothes and gloves, and put down newspapers on the table.
- Dropping a printer cartridge on the floor probably won't hurt it if the plastic case isn't cracked.
- PC Exchange on older Macs is intended to allow reading an IBM-formatted disk. On newer Macs, File Exchange performs the same function and if you still see PC Exchange, you can discard it.

- Installing games on your computer often installs AOL as well, and this can interfere with your internet connection. Watch out for AOL.
- Also, Object Support Library is often installed with many software programs and is duplicated on your computer; put it in Extensions Disabled. It's a good idea to use the Extension Manager to see what's new after an installation, and remove duplicates.
- When you buy a new iMac you also get a pile of system disks. These are only intended as a backup, because everything you need is already installed on the computer. New owners are advised to buy one of the several books available to help new iMac owners.
- A CD drive cleaner is a good investment to keep dust off the optics.
- Graphic art sent to you by e-mail or clip art can be modified by a shareware program called Graphic Converter by Lemke Software (HYPERLINK http://www.lemkesoft.com) described in the May issue of MacAddict, p.64. Or you can buy Photoshop LE for \$99, a simplified version of the full Photoshop program.
- Is not reccomended that you use the recently released 9.04 upgrade to OS9—causing serious problems.
- The Mac G3 will not read 800k floppy disks, even if you have a floppy disk drive. If you have an older Mac, install your 800k floppy disk on it; then copy it to a 1.4 MB high density disk, and use that disk in your G3
- Next year, if you want to use TaxCut, you will need a PowerPC.
- One member reported that the

PRAM battery checker suggested by Phyllis at a previous meeting worked just fine. It reported a dead PRAM battery, and replacing the battery (a simple operation if you're not afraid to open your computer) fixed the date & time and startup problems.

• If people are having trouble reading your e-mail attachments, try changing the encoding when you send them. In Eudora, this is under Settings, Attachments, & can be set to AppleDouble (best), or BiHex. ✓

MAY MAC MEETING: (Let's try this again!) Phyllis Evans on Backing Up Your Hard Drive: What? How? √

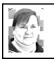

# ASSORTED ITEMS by Phyllis Evans

#### LabelOnce Alternative submitted by Phyllis Evans From comp.sys.mac.hardware.misc newsgroup:

Here's a poor (read, cheap) man's alternative to those outrageously overpriced LabelOnce erasable labels for zip, CD, floppies, etc.: On a clean label on your storage medium of choice, simply tape wide, clear, glossy packaging/strapping tape (not the semitransparent stuff or the stuff with fibers in it). Then use a permanent marker like Sanford Sharpie ultra fine point to write on the label. The lettering dries instantly, and you can erase easily with inexpensive vinyl erasers (the white ones) that are readily available at stationery stores. Don't use standard rubber erasers. You can also use alcohol pads to erase the lettering as needed. Have fun.

Tried this and it really works!  $\sqrt{\phantom{a}}$ 

#### **Bravo Castlewood!**

by Phyllis Evans

Recently, my faithful ORB drive bit the dust taking two disks with it. One disk contained all of my shareware/ freeware/updater downloads from the net. In January I found that files copied to it became corrupted and I couldn't copy them back to my internal drive. Running DiskWarrior, Disk First Aid and TechTool Pro didn't help. I finally salvaged what files I could, copying them to a fresh disk. I tried reformatting the disk, but the various apps I tried found too many bad sectors. Scratch one disk.

I planned to call Castlewood about a replacement, but procrastination seems to be my middle name lately. A few weeks ago I started having problems with the disk that I use to backup my Documents folder. At first, when I inserted the disk into the drive, the famous "unreadable – reformat?" dialog box would appear. I'd click on the eject button, the dialog box would go away, then the disk would mount as usual. After a couple of days of this, I copied all the files to my old LaCie external drive, reformatted the disk, then copied the files back.

For about a week all was well, then the same problem was back. Then it wouldn't mount at all, Disk First Aid would say there was nothing wrong but it couldn't mount the disk. Time to call Castlewood. With nothing in the drive, I carefully lifted the drive in order to copy the serial number. At that point, my entire system froze. Forced reboot would only get as far as the cursor appearing on the screen before it would freeze again. I unplugged the ORB power supply. Same thing. I finally had to remove

the drive from the SCSI chain before my system would boot again.

To make a long story short, my drive and the two dead cartridges were sent back to California for exchange. I'm happy to report that the replacement drive and replacement disks were in my hands 10 days after I mailed the defective ones back to Castlewood. The new drive mounts faster and runs cooler than the original. I wonder now if the excessive heat I felt contributed to the problems. At any rate, kudos to a good tech support department. This is the fastest service I can ever remember receiving from a computer-related company. √

#### KODAK PICTURE CDS

by Phyllis Evans

While digital cameras are great and getting better by the day, there are still occasions when you might want to use old-fashioned film. Such was the case recently, and I decided to order a Kodak Picture CD when I had the film processed. There are actually three different forms of Kodak digitized photos. The original Photo CDs scanned your negatives at five resolutions from 128 x 192 up to 2048 x 3072 pixels and the cost is around \$25 per roll of film. More rolls can be added to the CD at a later date, to a maximum of 100 photos. Processing time is about 2 weeks. Then, Kodak added the Picture Disk. The Picture Disk costs around \$5 per/roll of film & all negatives are scanned in at 640 x 480 dpi. Now we have Picture CDs, at a cost of \$8-10, where up to 40 photos are scanned at 1536 x 1024 from 35mm film and 1536 x 864 from Advantix film. The Picture CD also

has Mac and Windows software for viewing, editing and printing your photos & add only one day to processing time. Minimum system requirements for viewing and editing software are: Windows: Pentium 90, Windows 95, 98 or NT, 16 MB RAM; Mac: 603e 120 MHz, OS 8 or better and 20 MB RAM. To view photos on other systems, you just need software that will read the JPEG format.

Printing from the CD software is a breeze. You can print two 5x7s, four 3x5s or a page of wallet sized photos. Print one photo per page or multiple photos per page. On-screen prompts are easy to follow.

If you only occasionally need digital photos and can't justify the cost of a good digital camera or scanner, check out Kodak's Picture CD format. I've had mine processed at the local Rite Aid Drugs, but any place that has Kodak processing offers CDs. √

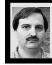

#### SIG-INTERNET 4/17/00 Brian Brodsky

The meeting opened with a discussion of future meeting topics. May's meeting topic will be network utilities included with Microsoft Windows 2000 Professional. A question and answer session followed.

The main topic was Adobe ImageStyler. Brian stated that ImageStyler is a program used to create general web graphics. It is not meant to be a bitmapped graphics editor. You can create shapes, place bitmap images asobjects and easily change the background. You cannot edit an image at the pixel level.

Brian showed how to create buttons with ImageStyler and how to associate a URL with an object such as the button created. He also showed how to apply different styles to objects and how to align objects.

Then he demonstrated how to create a JavaScript roll-over so that when the mouse is over an object you can change its appearance, which was done by changing the color of the object to red when the mouse is over the object. Brian then exported the image as a HTML document and brought it up in a web browser.

The last feature demonstrated was how you can convert different styles of text in an existing HTML document with different style graphics by doing a batch replace.

The next meeting will be held on the third Monday, May 15, 2000 at 6:30pm at the Bloomfield Twp Public Library.

**TOPIC:** Network utilities included with Microsoft Windows 2000 Professional.

Contact Brian Brodsky, Res 248/544-8987 (evenings) or Work 248/395-0001 Ext 228 for directions/info.

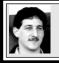

SIG-DATABASE 4/19/00 Larry Grupido

Next meeting: Wednesday, May 17.

Meeting dates are on the third

Wednesday: Jun 21, Jul 19, Aug 16.

Info: Larry Grupido, (810) 664-1777,

ext 151, or lgrupido@tir.com √

#### **IBM & COMPATIBLES**

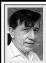

SIG-IBM 4/9/00 Tom Callow Warner Mach

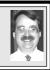

**NEXT MEETING TOPIC:** Parallel Ports, not just for printers anymore. Chairman Tom Callow to discuss different types, how they work and what they are used for.  $\sqrt{ }$ 

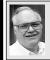

#### SIG-ADVANCED 4/3/00 Franz Breidenich

NEXT MEETING: May 1
Meetings held first Monday at 6:45pm at the Troy Public Library. TOPIC:
Wide ranging discussion of computers & computing. √

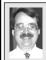

#### SIG-IBM INTERMEDIATE 4/9/00 Tom Callow

**NEXT MEETING TOPIC:** Buying computer stuff: where best deals, what to look for and what to look out for, with Chairman Tom Callow. Share your opinions and experiences.  $\sqrt{\phantom{a}}$ 

#### NOVICE-IBM GROUP 4/9/00

**Rotating Volunteer Hosts** 

**NEXT MEETING:** Q&A, member-directed discussion.

**May Host:** To be announced..  $\sqrt{\phantom{a}}$ 

18

#### MAY 2000 DATA BUS DEADLINE (10th day after meeting)

#### SEMCO & SIG DATA, & MEMBERS' ADS - Deadline: Wed, May 24, 11:59pm

Members' personal ads free. To mail, use Editor address on Page 2; e-mail address beth\_fordyce@macgroup.org PLEASE send to arrive sooner than deadline if possible. BUSINESS ADS - Deadline: Second Friday monthly. Mail unfolded camera-ready copy; payment in full made out to SEMCO, to the Editor (address Pg 2).

#### Ad Rates and Rules

Full pages are 5-1/2" wide x 8-1/2" tall; Make allowance for 1/2"margins; Halftones to be screened at 85 dpi; Offset press used; No agent pricing; Full-page/1-issue=\$30;Full-page/6-issue=\$105;Full-page/12-issue=\$240 Half-page/1-issue=\$120;Half-page/6-issue=\$100;Half-page/12-issue=\$160 Qrtr-page/1-issue=\$15;Qrtr-page/6-issue=\$75; Qrtr-page/12-issue=\$120

#### SEMCO CALENDAR

#### May 14 - SUNDAY (Meet 2nd Sunday) Location: Science Building, OAKLAND UNIVERSITY in ROCHESTER. (Map: inner back page)

SEMCO **Board** Meeting at 12:00 pm, **Room 172.** For Officers and SIG Chairpersons. Other members are invited to attend.

SEMCO General Meeting at 1:30 pm, Room 164.

<u>SIG-IBM</u> 1:45 pm, Room 172. Pgm: Parallel Ports, not just for printers anymore. Chairman Tom Callow to discuss different types, how they work and what they are used for.

**SOCIAL PERIOD**, 3:15 pm, **Room 164.** Refreshments! (Reminder: We must maintain a neat environment.)

**NOVICE-IBM GROUP**, 3:45 pm, **Room 164. Pgm:** Q&A, member-directed discussion. **May Host:** To be announced.

**SIG-IBM INTERMEDIATE,** 3:45 pm, **Room 172. Pgm:** Buying computer stuff: where best deals, what to look for and what to look out for, with Chairman Tom Callow. Share your opinions and experiences.

**SIG-MAC** (All Apple Macintosh products), 1:45 pm, **Room164. Pgm:** Phyllis Evans on Backing Up Your Hard Drive: What? How?

#### SIG-ADVANCED

May 1- Thursday, (Next: June 5) 6:45 pm (Meet 1st Monday), Troy Public Library, Rm A, 500 W. Big Beaver Rd in Troy, at I-75 exit. Info: Franz Breidenich 248/398-3359. **TOPIC:** Wide ranging discussion of computers & computing.

#### SIG-DATABASE

May 17 - Wednesday, 6pm (Meet 3rd Wednesday) at Custom Business Systems offices (a subsidiary of Correll Porvin Associates, CPA). Info: Larry Grupido 810/664-1777 ext 151; lgrupido@traveladv.com.

#### **SIG-INTERNET**

May 15 - Monday, 6:30pm (Meet 3rd Monday) Bloomfield Twp Public Library at Lone Pine & Telegraph Roads. Contact Brian Brodsky: Res. 248/544-8987 (eves), or Work 248/395-0001, ext 228 for directions and more info.

**TOPIC:** Network utilities included with Microsoft Windows 2000 Professional. **SEMCO** 

June 11, 2000 - SUNDAY (Meet 2nd Sunday).

# 35

#### **Beth Fordyce**

beth\_fordyce@macgroup.org
(to post monthly computer group info)

#### CALENDAR-OF-EVENTS OTHER GROUPS

#### \*.DOS (Computer Users Grp of S.E.Mich.)

May 13 - Saturday 7pm (Meet 2nd Saturday); Bryant Public Library, NW Cor.Mich. Ave. &Mason St., Dearborn, rear parking/entrance. All MS-DOS, IBM-DOS, MS Windows PC-based software/hardware. Open/public. Info: Dennis Leclerc 313/255-2060.

#### AAIICI (Amer. Ass'n. of Ind. Investors, Computerized Invstrs),

May 27 - Saturday, 10am-Noon (Meet 4th Saturday) (not December); W. Bloomfield Huntington Bank, Orchard Lk Rd., S.of Maple Rd. Info: Jack Lockman at 313-341-8855 or thunder@tir.com DCOM Computer Club

May 12 - Friday 6:30 - 8:30 pm (Meet 2nd Friday); Henry Ford C.C., Patterson Tech Bldg, Ford Rd/Evergreen, Rm T143, Parking Lot C. Info: Doug Piazza 313/582-2602

#### **Delta Computer Club**

<u>May 25 - Thursday, 7pm (Meet last Thursday) (not Nov/Dec)</u>; Bay de Noc C. C., Escanaba. Info: Gordon Nelson, Pres & Editor at gnelson@bresnanlink.net or 906/428-1014.

#### GDOUG (Greater Detroit OS/2 Users Grp)

<u>May 11 - Thursday, 6:30pm (Meet 2nd Thursday) (not July)</u>; Stardock Systems, Farmington Rd, N. of 6-Mile, Livonia; Info: Carolyn Kolaz, Pres at 76460.3040@CompuServe.COM map on Web: lookinc.com/gdoug.

#### **MacGroup Detroit**

May 21 - Sunday, 3pm-5pm (Meet 3rd Sunday); Southfield Civic Center, 26000 Evergreen Rd.,

Room 221. Info: Terry White, terry@macgroup.org or 313-571-9817. Web: www.macgroup.org

#### TOPIC: Adove Updates on New Illustrator 9, InDesign 1.5 and the All NEW LiveMotion!

MacTechnics, (MAC user Group), Coffee 9am, SIGs 9:30am, Main meeting 11am.

May 20 - Saturday, 9am-1pm (Meet 3rd Saturday); U of M, No. campus, EECS Bldg. & Dow Bldg. (see map on web: mactechnics.org). Info: Cassie at cassiemac@yahoo.com or 313-971-8743.

#### MCUG (Michigan Computer Users Grp)

May 18 - Thursday, 7pm (Meet 3rd Thursday); South Lake Hi Sch., 21900 E. 9-Mile Rd, St. Clair Shores. (Park rear lot; enter rear door). Info: Steve Skinner, Pres, at sskinner@wwnet.net or 810-412-8241. Web: members.aol.com/mcug

#### Michigan Apple Computer User Grp

May 11 - Thu 7pm (Meet 2nd Thu) MAC: Troy Library, I-75 at Big Beaver; May 17 - Wed 7pm (Meet 3rd Wed) IIGS, Apple II/Apple-Works, Parent/Teachers Ed, PC, Internet: St Bede School, 12 & Southfield; Apr May 18 - Thu 7:30pm (Meet 3rd Thu) MAC Media Arts, Programmers: St. Bede. Info: Carl Pendracki 248/647-8871 or carlpen@aol.com. Web: miapple.cjb.net.

#### **SHCC (Sterling Hts Computer Club)**

May 2 - Tuesday, (Next: Jun 6) 7:30pm (Meet 1st Tuesday: not July/Aug); Carpathia Club, 38000 Utica Rd, Sterling Hts, Pres. Don VanSyckel at VanSyckel@voyager.net, 810/731-9232; Web: member.apcug.org/shcc.

#### SVCA (Saginaw Valley Computer Assoc.)

May 11 - Thursday, 6:39-90m (Meet 2nd Thursday); Saginaw. Info: Kay Engelhart program chairperson at kengelhart@hotmail.com.

#### Wayne State U. Mac User Grp

May 13 - Saturday 10am-Noon (Meet 2nd Saturday); at Mich.com, 21042 Laurelwood, Frmgtn. Info: Lorn/JoAnn Olsen 248/478-4300 or Denny MeLampy 248/477-0190, denny@mich.com

TOPIC: Questions, Shortcuts, Tips and The Internet.

# TAX DEDUCTIBLE DONATIONS SEMCO Members Helping the Community

Art Laramie is accepting computers, computer components, manuals and software for the Rochester Hills Lions Club program that supplies computers to disabled people.

Contact Art at 248-398-7191

Beth Fordyce is accepting
Macintosh computers, components,
peripherals, manuals and software
(working or broken) for
Immaculate Heart of Mary School
PreK–8th grade, 175-200 students
for computer science classes.
Contact Beth
248-626-5105 7pm-10pm or
beth\_fordyce@macgroup.org
You may also contact the church directly:

Maurice Roberts or Sister Mary Stephanie Holub 19940 Mansfield (Greenfield/8-Mile area, Detroit) 313/835-0258

If you want to use your donation as a tax deduction, make an itemized list (with one copy for yourself) of items you donate, and attach it to your donation. Include on the list the full name or description of each item, and the cost of its fair market value. Also make sure your full name, address and phone number are on it. The donatee will see that you receive a receipt. (Be advised that no one will make these lists for you.)

Your **SEMCO** membership card is good for a **\$1 discount** (not valid with any other offer) on admission to

**Super Computer Sales** 

shows. See

www.a1-supercomputersales.com or www.a1scs.com

for show schedule.

# APRIL REFRESHMENT DONORS Warner Mach, Coordinator Al Bochenek Betty MacKenzie Joan and Roland Maki Allan Poulin Carol Sanzi

#### COMPUTER RESOURCE PEOPLE

Dawn Sanzi

This is a list of members willing to be resources for other members to call when they have hardware or soft-ware questions. Are you willing to help members learn? Which software programs are you familiar enough with? It is not necessary to be an expert, but just have some familiarity with the program and be willing to help someone starting to learn it. Please give this some thought and volunteer at the next group meeting.

AutoCAD: Comptois, Gay, Vetter

Genealogy: Cook

IBM PC Hardware Issues: Clyne, Gay, Grupido, Yuhasz IBM Windows Operating Systems: Clyne, Grupido, Yuhasz Internet (browsers and mail): Grupido

Lotus 98: Chmara, Diller

MAC Hardware and OS Issues: Vetter, Yuhasz

MAS 90: Diller

M.S. Publisher: Kucejko M.S. Excel: Vetter

M.S. Powerpoint: Diller

M.S. Word: Clyne, Diller, Grupido, Vetter

Novell Netware: Grupido, Yuhasz Quicken: Clyne, Gay, Vetter

> Chmara, Bob—248/540-6885, (Pager) Clyne, Bob—810/387-3101. 9a-10p Comptois, Jerry—248/651-2504, anytime Cook, Steven—313/272-7594 eves John Diller—248/540-4382, eves Gay, Roger—248/641-8245, 9am-10pm Grupido, Larry—810/664-1777 Ext 151 Kucejko, Rick—248/879-6180, 6pm-10pm Vetter, Tim—248/576-7592, anytime Vuhasz, Steve—734/953-3794 eves

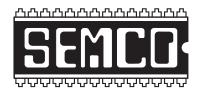

# SOUTHEASTERN MICHIGAN COMPUTER ORGANIZATION, INC.

#### SEMCO MEETING - Sunday, MAY 14, 2000

#### SCIENCE BUILDING, OAKLAND UNIVERSITY in ROCHESTER

**SEMCO Board Meeting** at 12:00 pm, **Room172** - For Officers and Chairpersons. Other members are invited to attend.

**SEMCO** General Meeting at 1:30 pm, Room 164.

**SIG-IBM** (for IBM & compatible users), 1:45 pm, **Room 172. Pgm:** Parallel Ports, not just for printers anymore. Chairman Tom Callow to discuss different types, how they work and what they are used for.

**SOCIAL PERIOD,** 3:15 pm, **Room 164.** Refreshments! (Reminder: We must maintain a neat environment.)

<u>NOVICE-IBM GROUP</u>, 3:45 pm, Room 164. Pgm: Q&A, member-directed discussion. May Host: To be announced.

**SIG-IBM INTERMEDIATE,** 3:45 pm, **Room 172. Pgm:** Buying computer stuff: where best deals, what to look for and what to look out for, with Chairman Tom Callow. Share your opinions and experiences.

<u>SIG-MAC</u> (All Apple Macintosh products), 1:45 pm, Room 168. Pgm: Phyllis Evans on Backing Up Your Hard Drive: What? How?

#### **PUBLIC INVITED**

(Please copy this and the next page to post on your bulletin board)

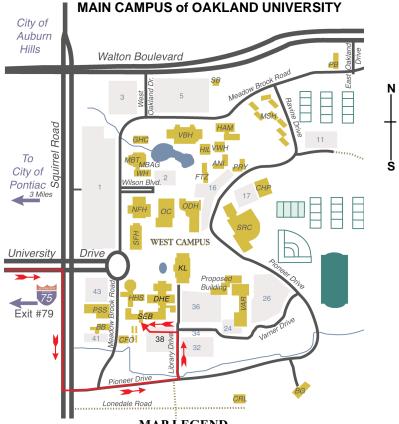

MAP LEGEND

SEB Science and Engineering Building

DHE Dodge Hall of Engineering

KL Kresge Library

Note: SEMCO meetings are in the Science (west) wing of the Science and Engineering Building, hence the "Science Building"

#### DIRECTIONS

Driving north on I-75 (from Detroit and suburbs), take Exit 79 (University Drive), stay to the right on University Drive to campus entrance. Turn right (south) on Squirrel Road (at traffic light which is just outside campus), turn left on Pioneer Drive (next street to left). Turn left off Pioneer Drive onto Library Drive (second left) toward Kresge Library. Turn left before you get to the buildings, into parking lot 38 on the left. Proceed to the far end of the parking lot. After parking, proceed up the stairs to the Science Building, which will be just ahead of you, to the right.

Member of

PCUC

The meetings at Oakland University are sponsored by OU's Academic Computer Services (ACS), and the student chapter of the Association of Computer Machinery (ACM).

SEMCO thanks OU. ACS & ACM for their assistance.

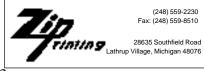